## ■部活ファイル入力方法 (各部活の顧問の先生が入力)

作業1 「設定」シートでの作業(年度のはじめに入力)

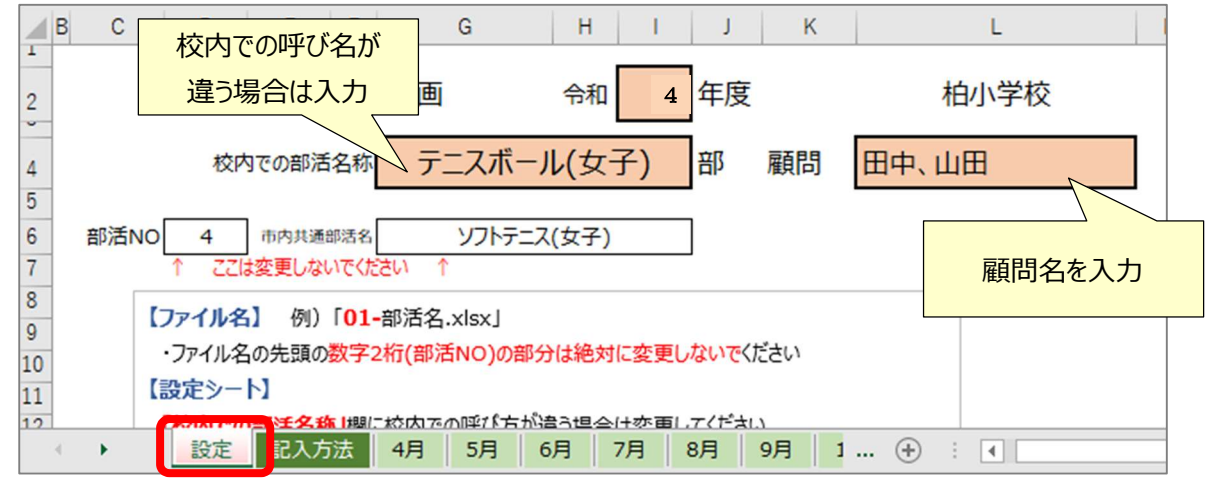

作業2 「月別シート(4月~3月)」での作業

① 学校カレンダーにそって、休日の登校日に「出」、代休などの日に「休」を設定

- ② 活動有無の〇×を午前(朝練)午後にわけて設定
- ③ 休日の活動時は開始~終了の時刻を入力する
	- (大会等の場合は,午前と午後それぞれに入力)
- ④ 活動時間(1~9時間)を設定する

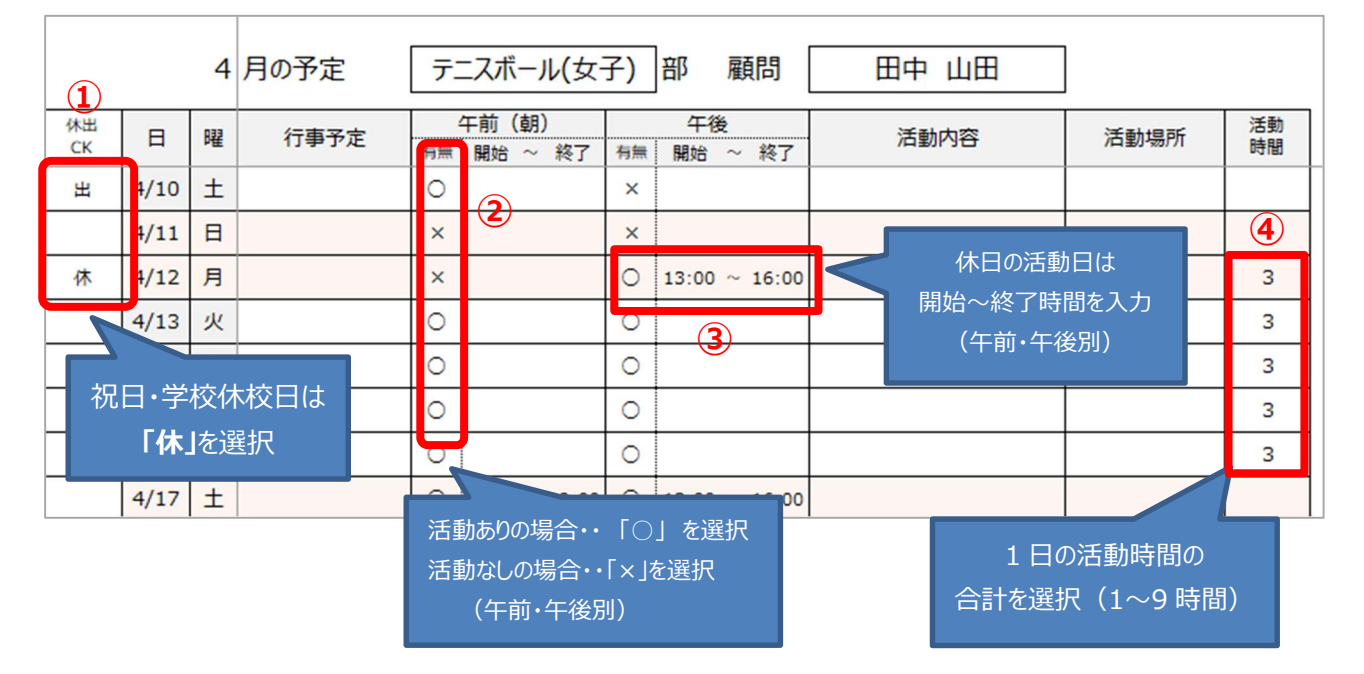

「月別シート」を印刷して保護者へ配布可能

※休日のセルを結合するなどの処理を行う場合は、コピーを作成し、作業します (学校や部活独自の予定表を活用される場合も,予定表をコピーして活用してください)

## ■管理用ファイルでの集計作業 (毎月管理者が行う)

 毎月各部活の入力が終わったら集計作業を行い、翌月5日までに[全校教頭フォルダ]に提出します ※提出方法は下記を参照

| ◢                     | B<br>$\mathbf{C}$   |    | D      | Ε              | F                    | G                 | $H$     |           |
|-----------------------|---------------------|----|--------|----------------|----------------------|-------------------|---------|-----------|
| 1                     |                     |    |        |                |                      |                   |         |           |
| $\overline{c}$        |                     |    |        |                |                      |                   |         |           |
| 5                     |                     |    |        |                |                      |                   |         |           |
| 5<br>6                | 【毎月の作業】             |    | 番<br>号 | 部・クラブ名         |                      | 4月<br>平日 休日 平日 休日 |         | 5月        |
| 8                     | 1「各部活ファイル読み込み」ボタンから |    | 01     | 陸上競技           | 休義日<br>平均時間          | 14 <br>11<br>3    |         |           |
| 9<br>10               | 個別に入力されたデータを集計します   |    | 02     | ブラスバンド部        | 休義日<br>平均時間          |                   | 18<br>6 | 11        |
| $11\,$<br>12          | 各部活ファイル読み込み         |    | 03     | サッカー           | <b>MARCH</b><br>平均時間 |                   |         |           |
| 13<br>14              | ②このファイルを上書き保存します    |    | 04     | ソフトテニス(女子)     | 休養日<br>平均時間          |                   |         | 各部活の集計データ |
| 15<br>16              | 3「全校教頭専用」フォルダの      |    | 05     |                | 休養日<br>平均時間          |                   |         | が表示されます   |
| $\overline{11}$<br>18 | 「部活データ提出」フォルダに      |    | 06     |                | 休養日<br>平均時間          |                   |         |           |
| 19<br>20              | このファイルを提出 (コピー) します |    | 07     |                | 休養日<br>平均時間          |                   |         |           |
| 21<br>22              |                     |    | 08     |                | 休養日<br>平均時間          |                   |         |           |
| 23<br>24              |                     |    | 09     |                | 休養日<br>平均時間          |                   |         |           |
|                       | 初期設定<br>集計<br>٠     | 01 |        | 02<br>03<br>04 | 05                   | 06                | 07      | Oε        |

作業7 「集計」シートを開き【各部活ファイル読み込み】ボタンをクリックする

提出方法

[全校教頭専用] フォルダの [■部活動報告ファイル提出] フォルダの該当月フォルダに このファイルを提出 (コピー) します